# **MICROSOFT EXCEL**

**Форматирование данных в ячейках**

## **ВАЖНОЕ УТОЧНЕНИЕ**

- ⚪ **Форматирование** данных в ячейках **не изменяет** сам **тип данных**.
- ⚪ **ǿисло остается числом. Буквы остаются буквами**.
- ⚪ Предназначено форматирование только для получения удобочитаемых результатов и красивого расположения данных в ячейках.

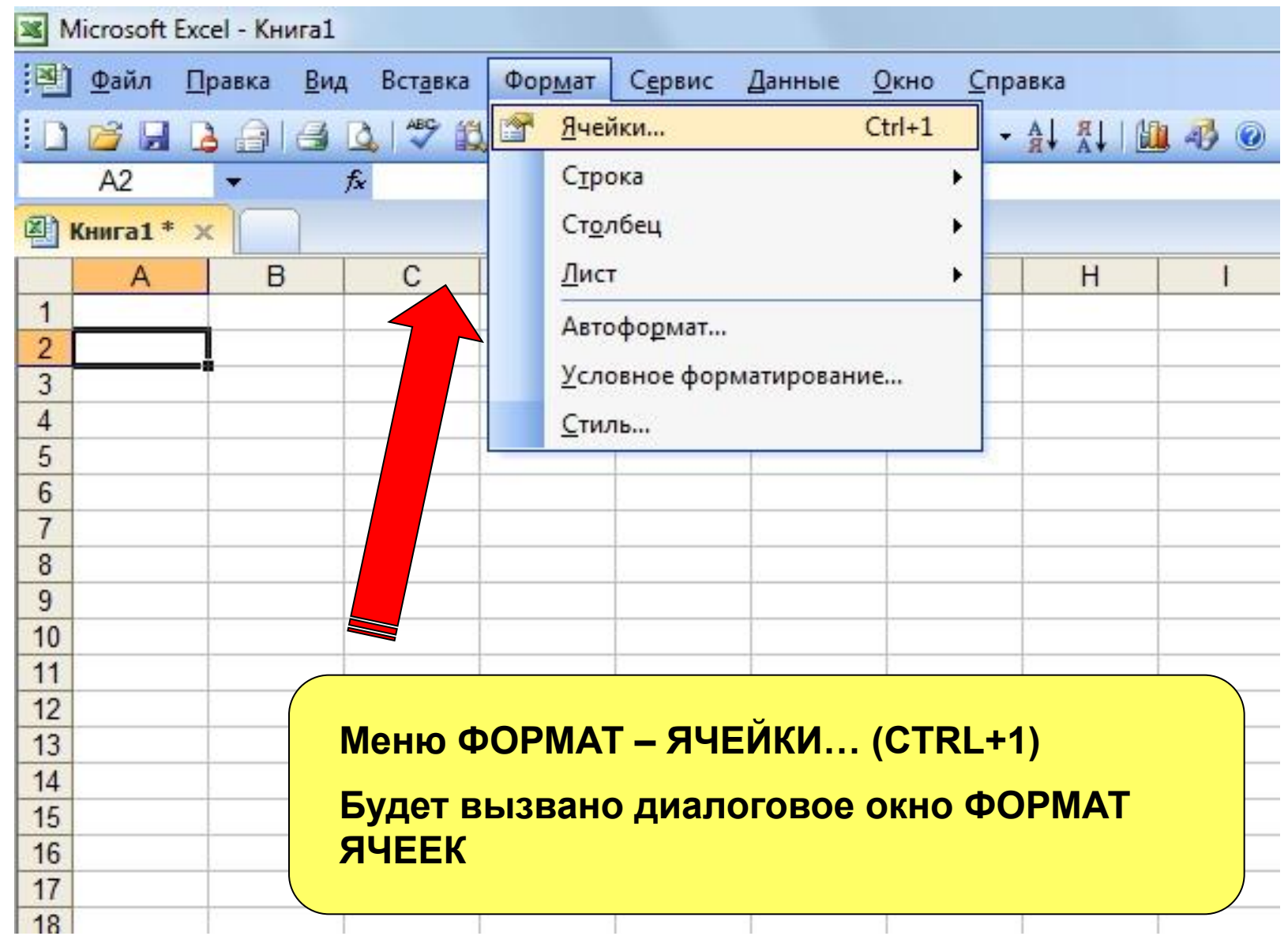

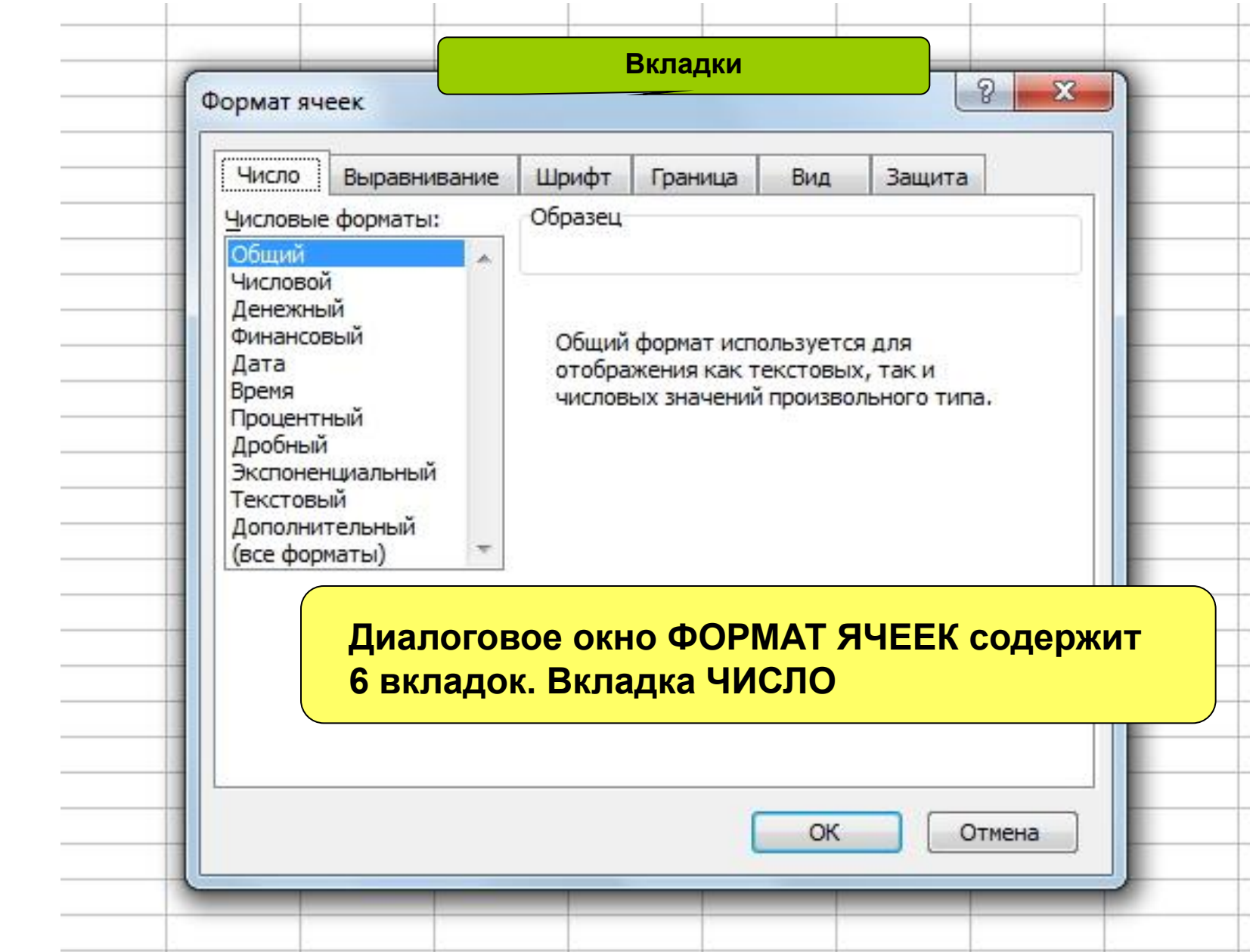

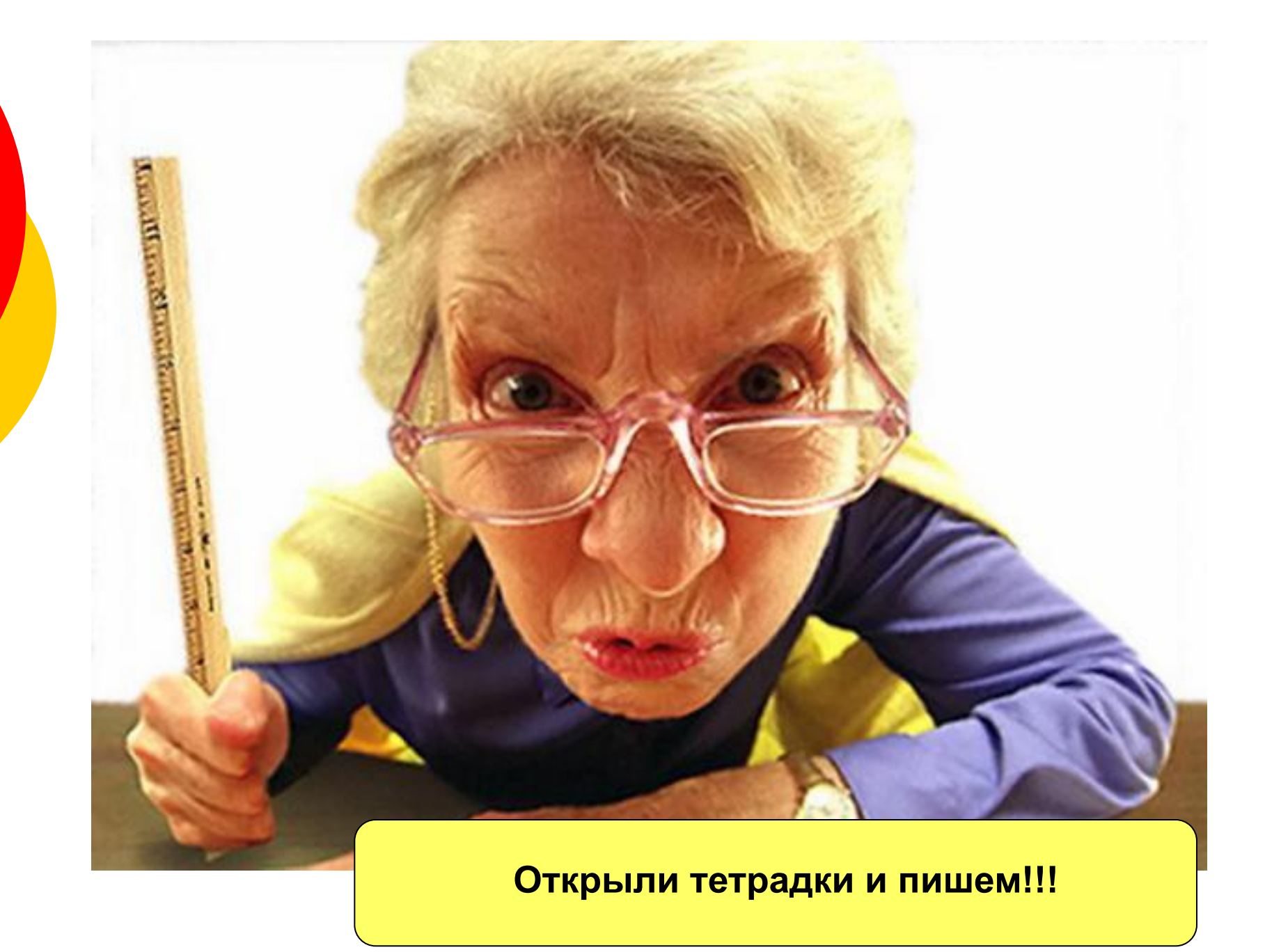

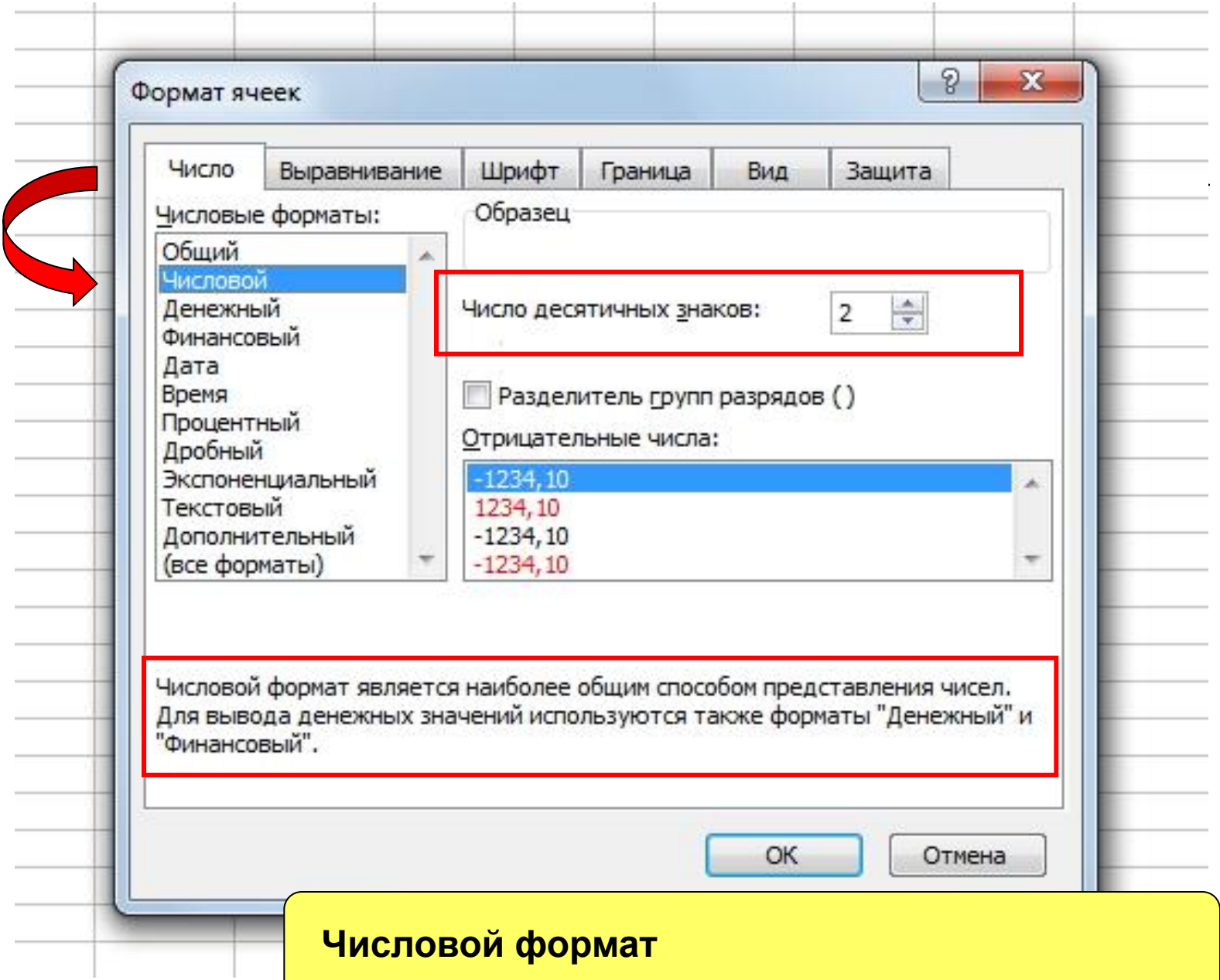

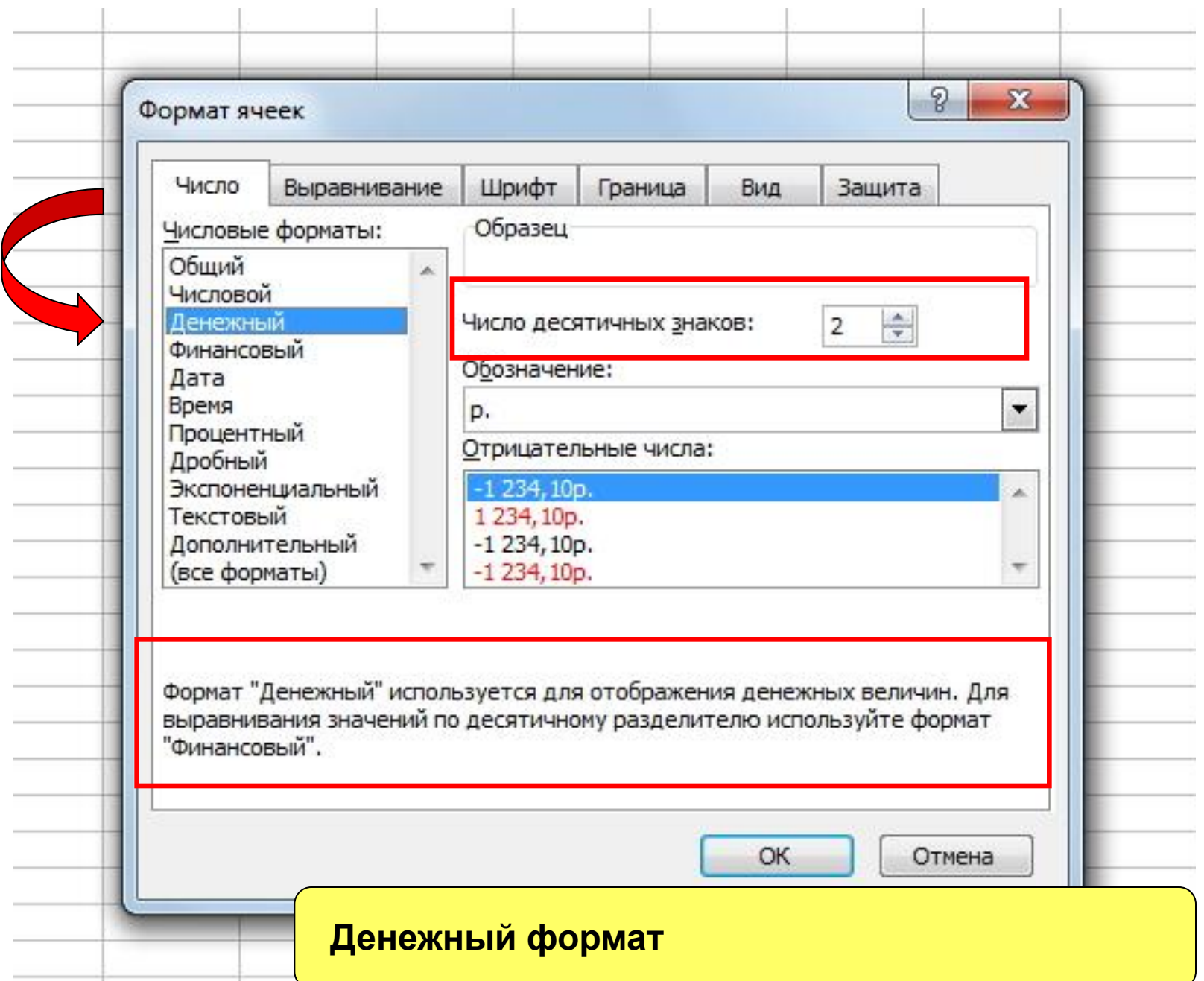

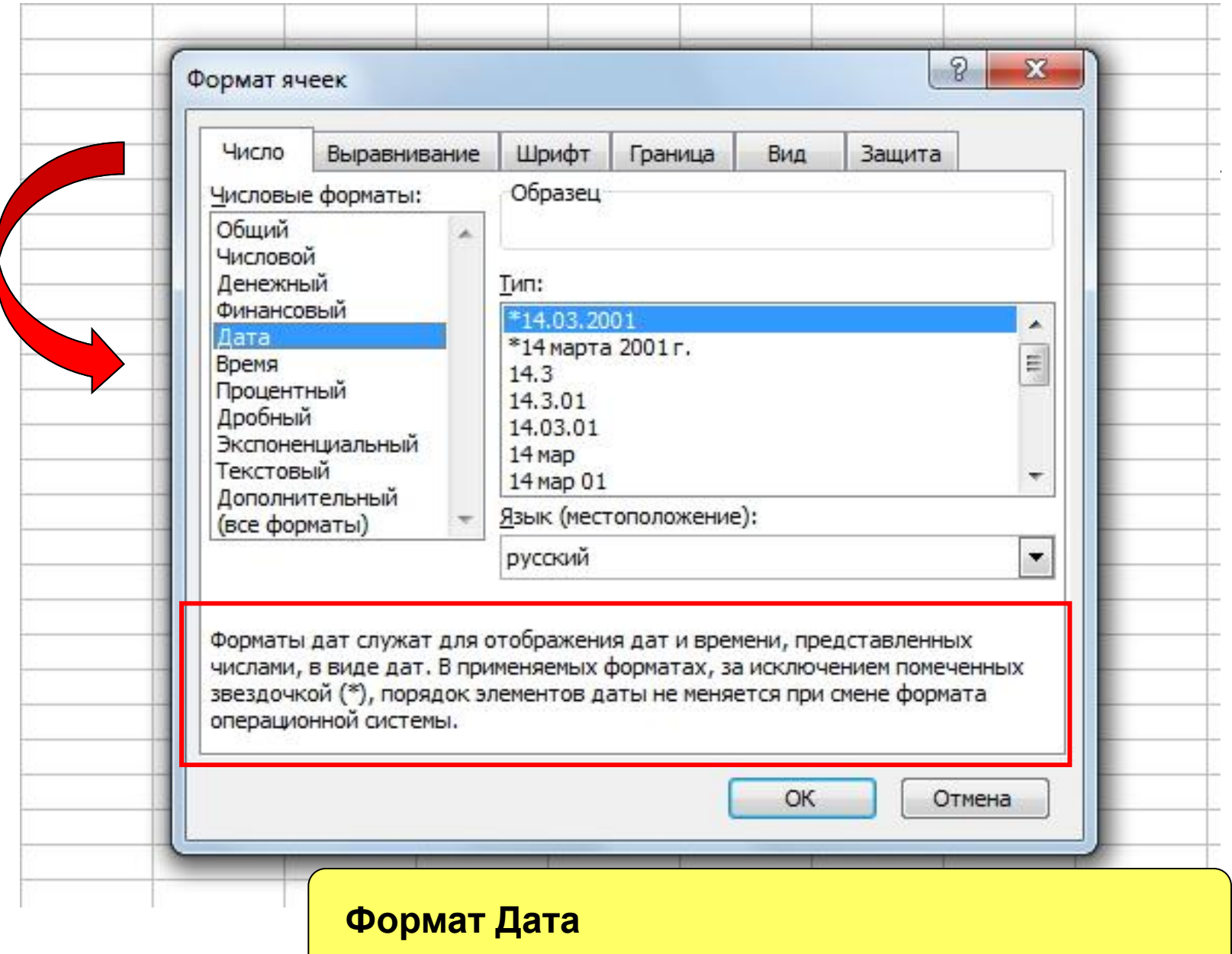

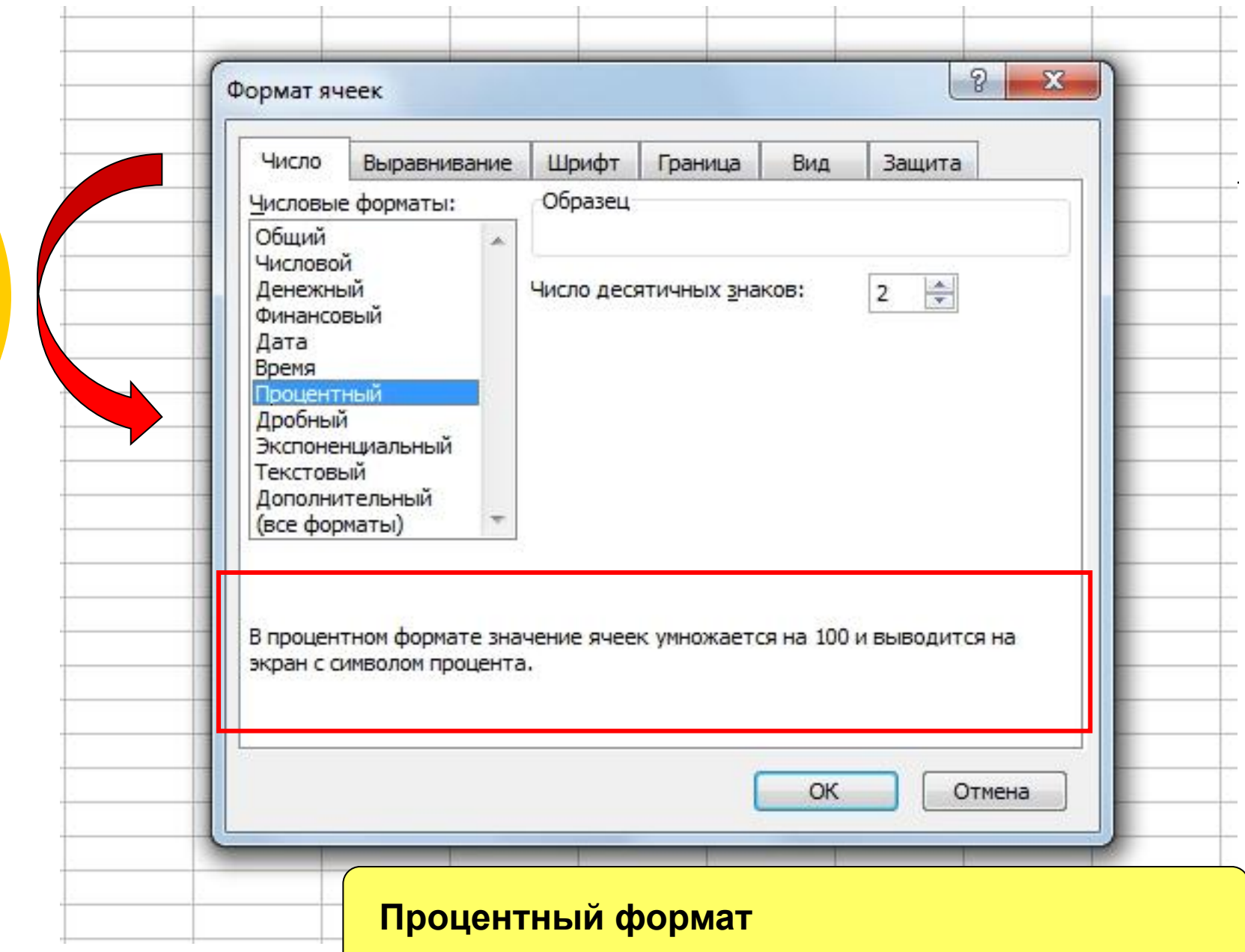

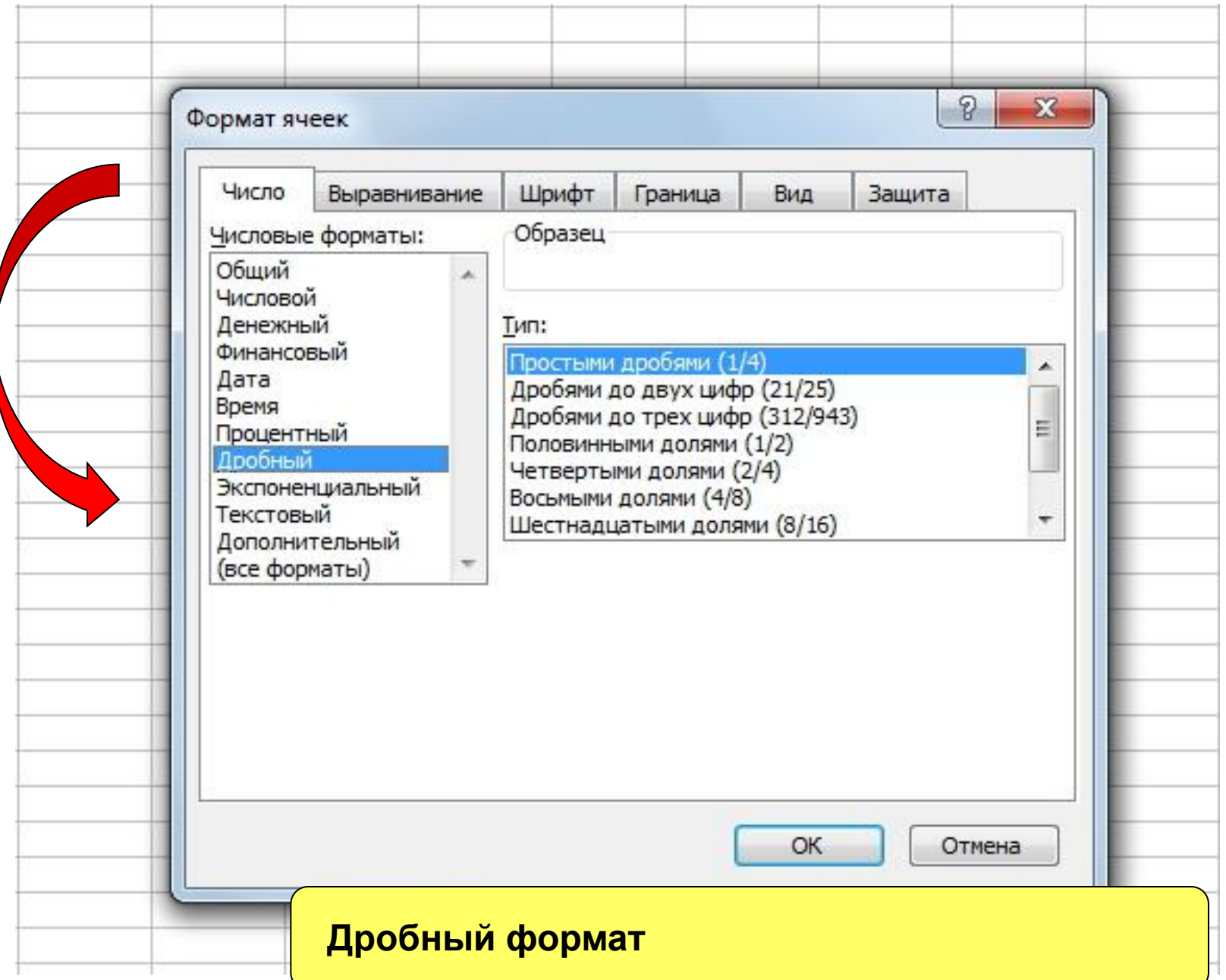

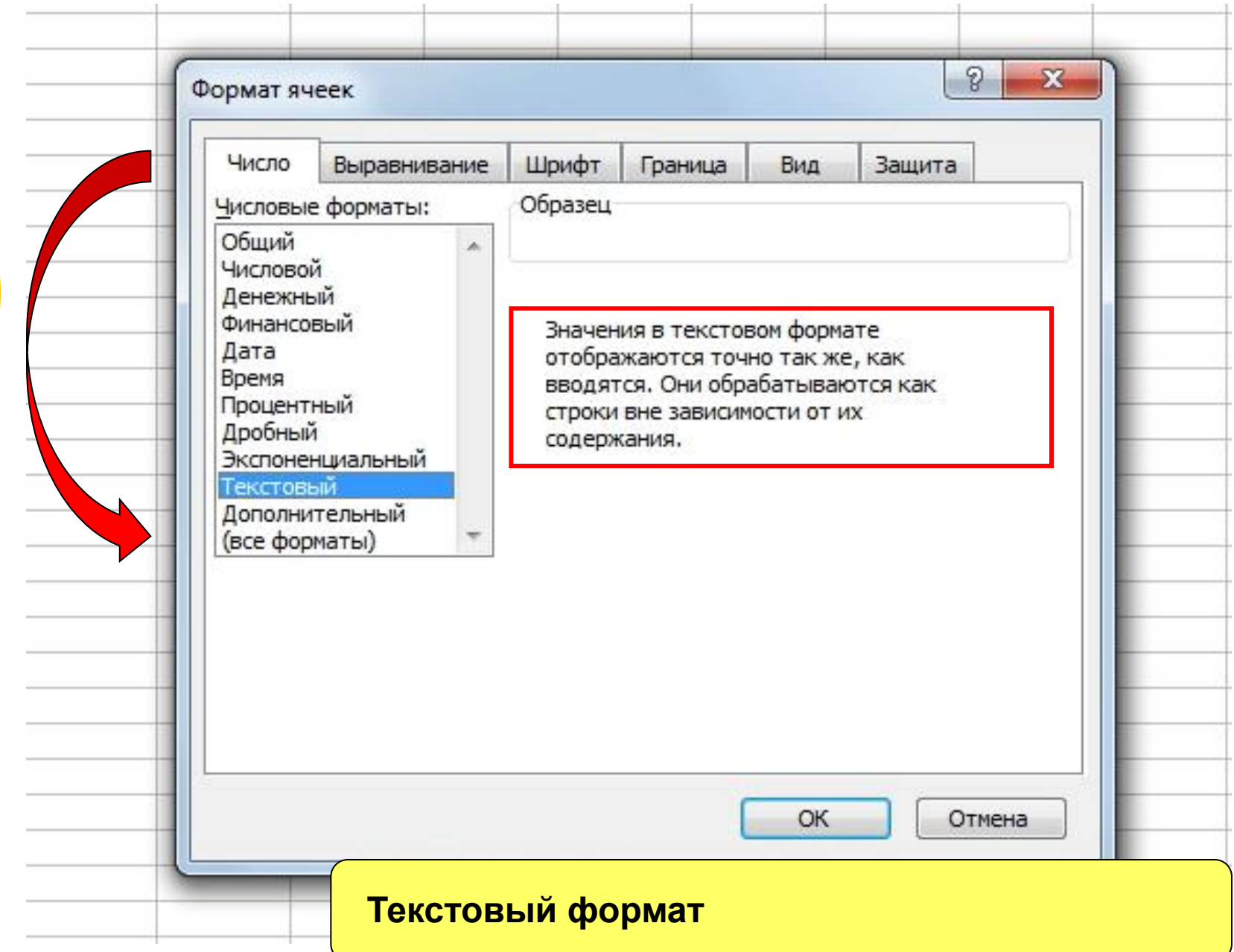

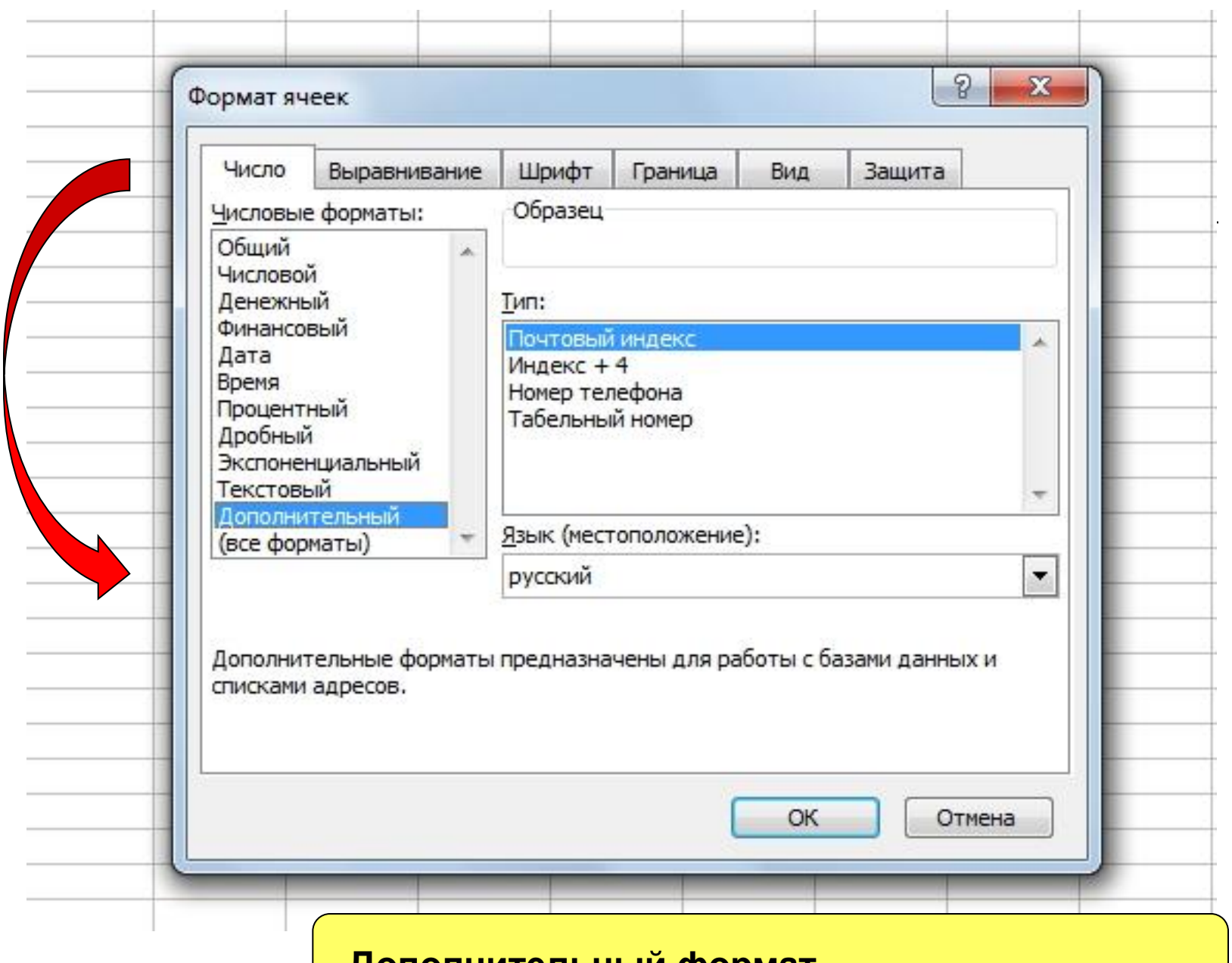

**Дополнительный формат**

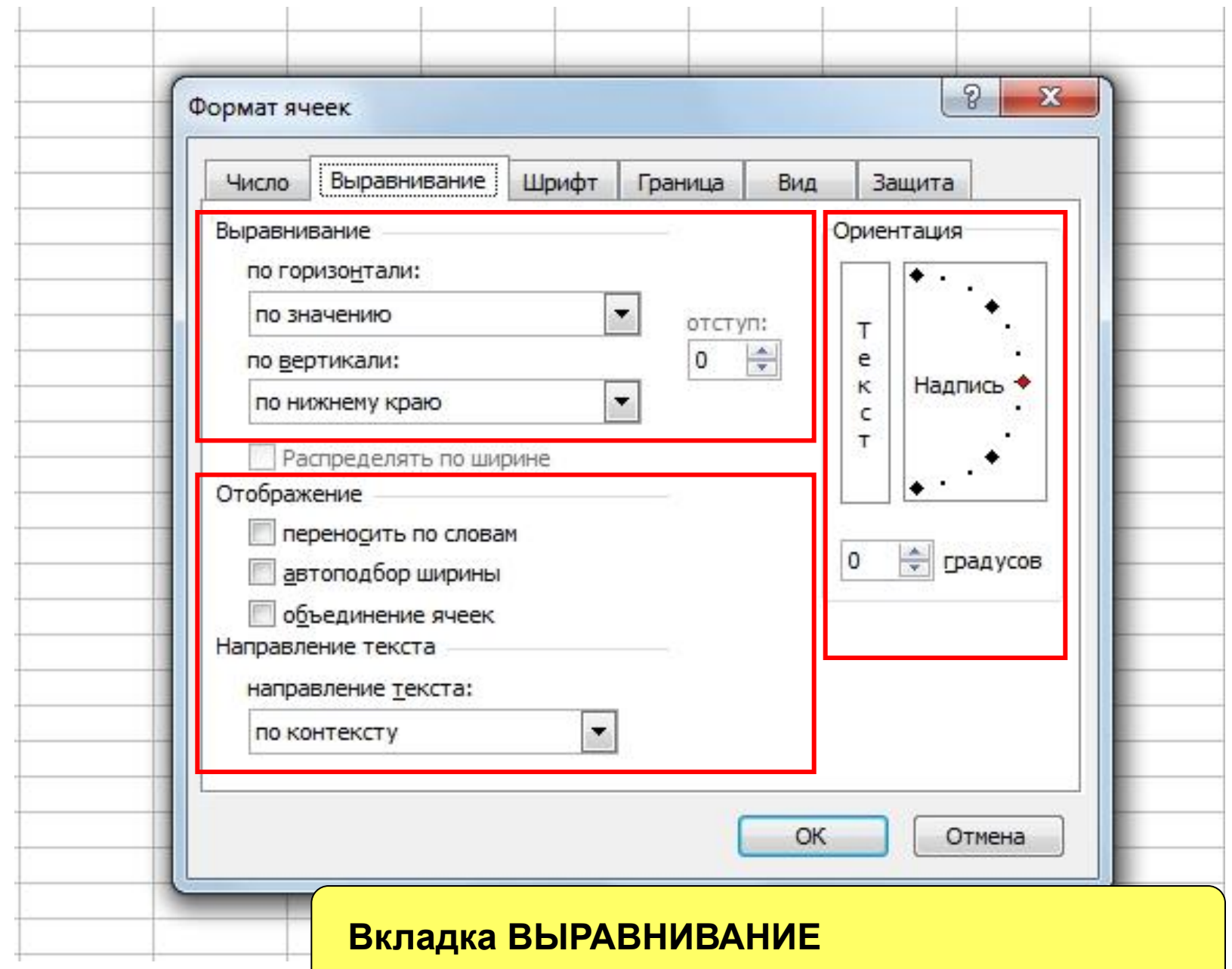

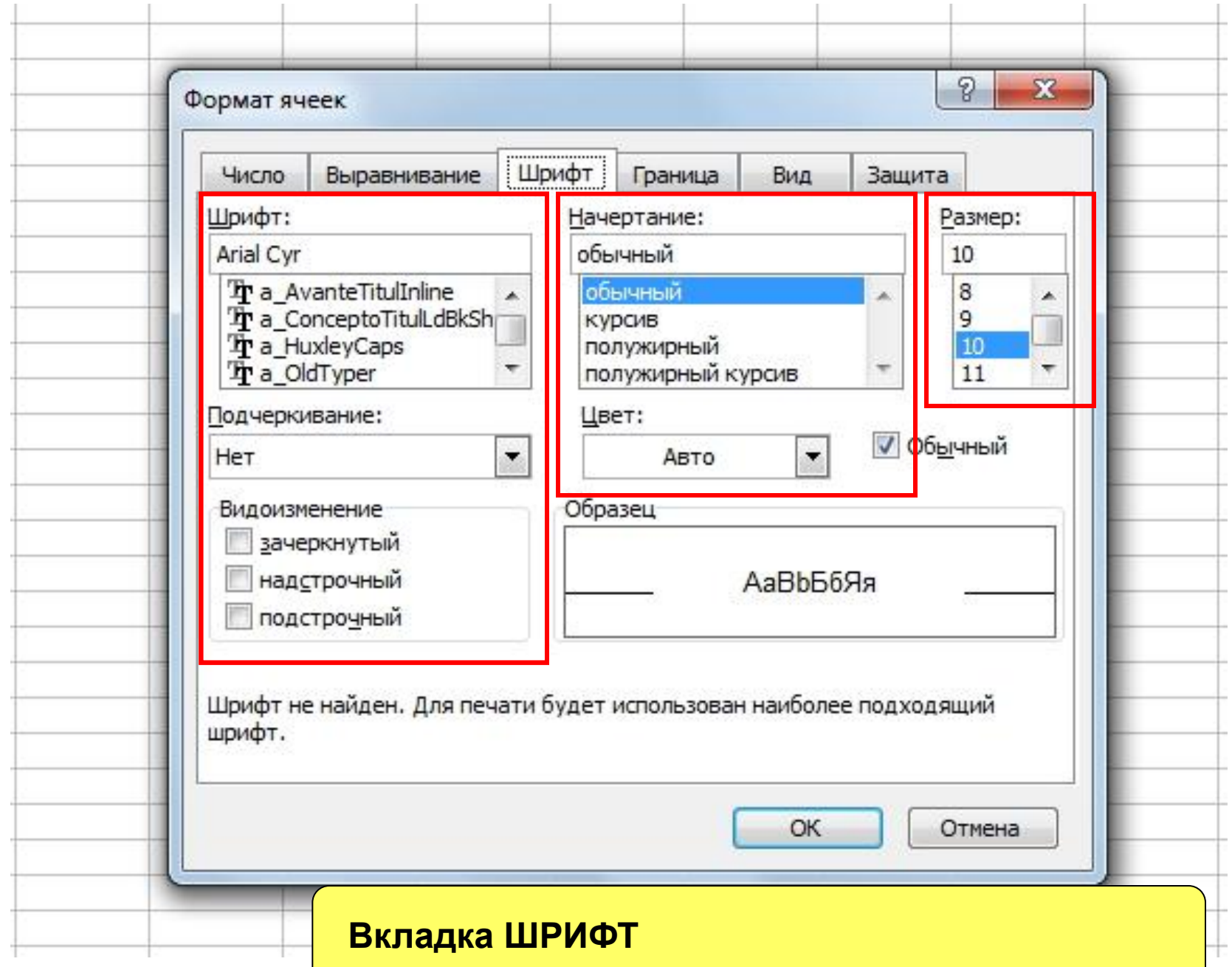

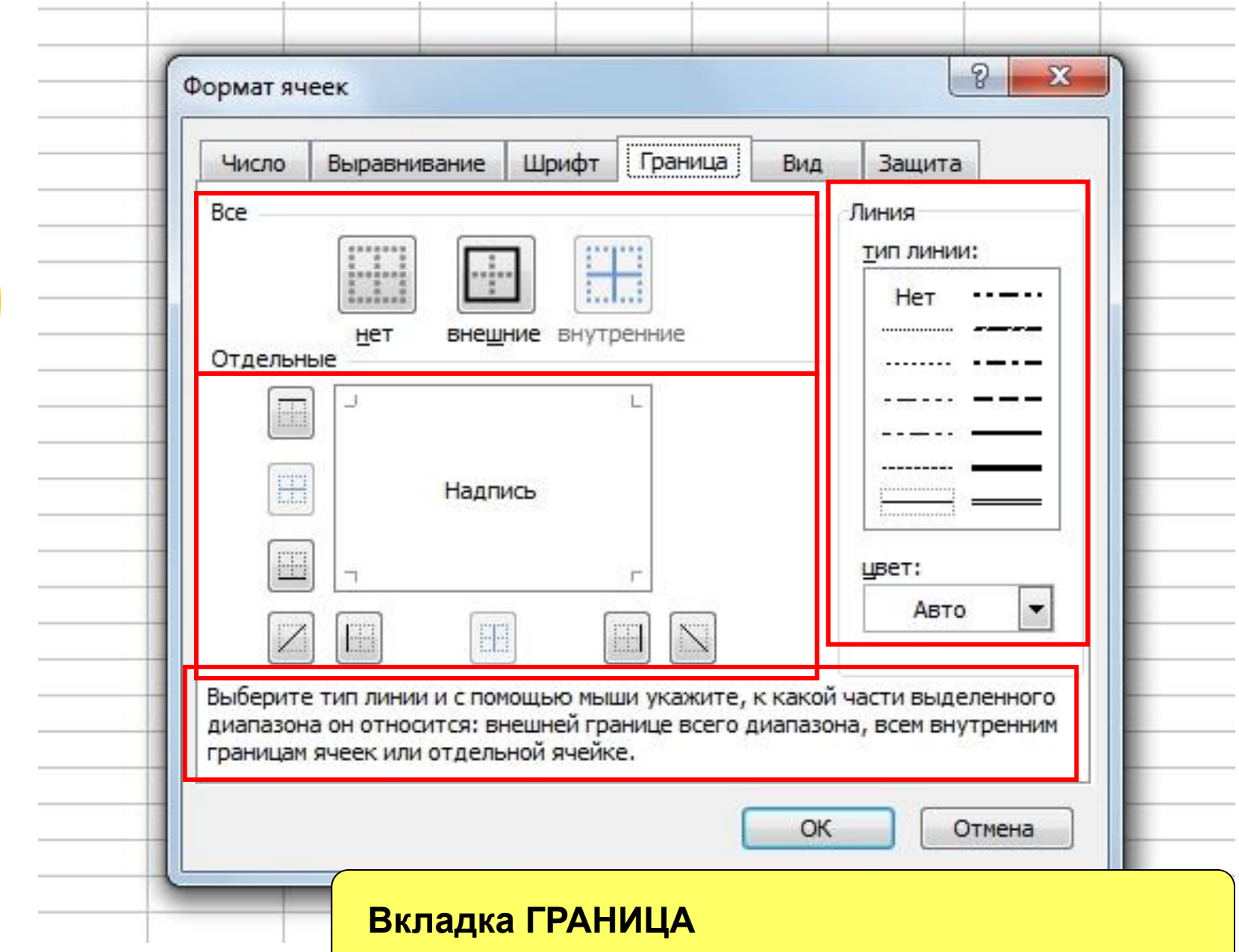

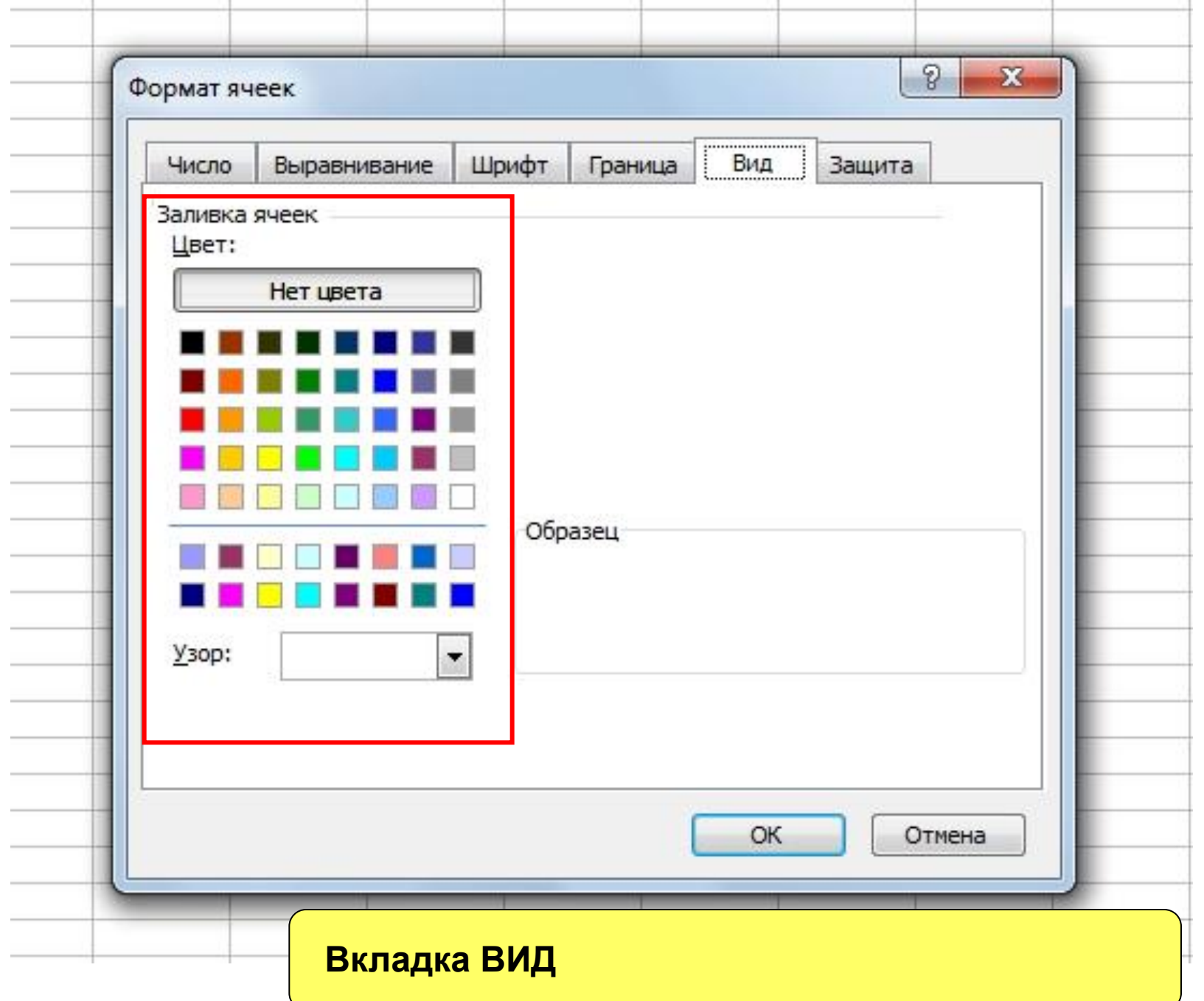

w.

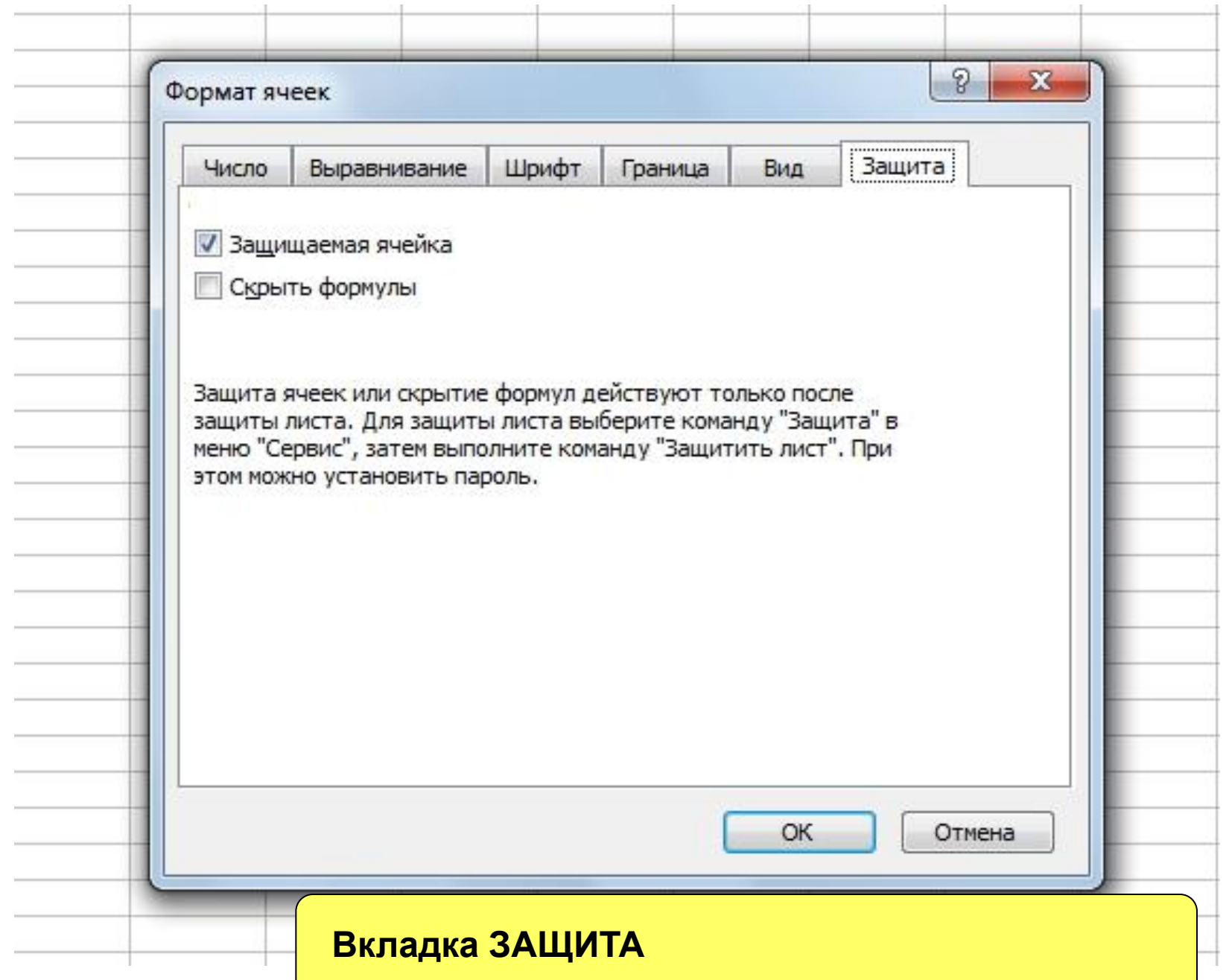

## **ПРИМЕР ИСПОЛЬЗОВАНИЯ**

#### **Построить таблицу:**

- ⚪ **Столбцы (7): № п/п, ФИО, Ȁкола, Класс, 1 семестр, 2 семестр, Годовая**
- ⚪ **Строки (6): 1-6**
- ⚪ **Установить обрамление ячеек таблицы.**
- ⚪ **Залить заголовок таблицы серым цветом.**
- ⚪ **Выровнять данные в ячейках.**

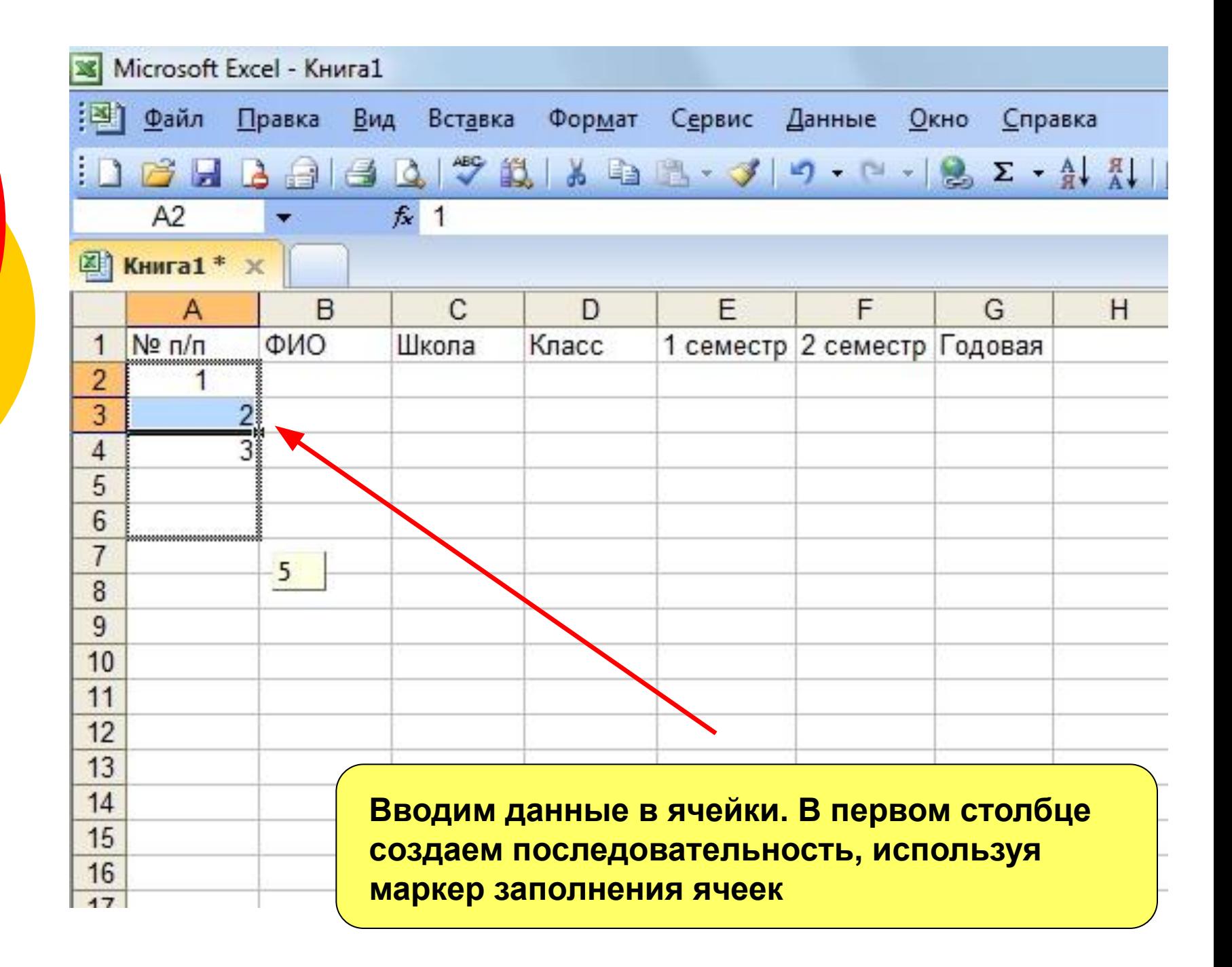

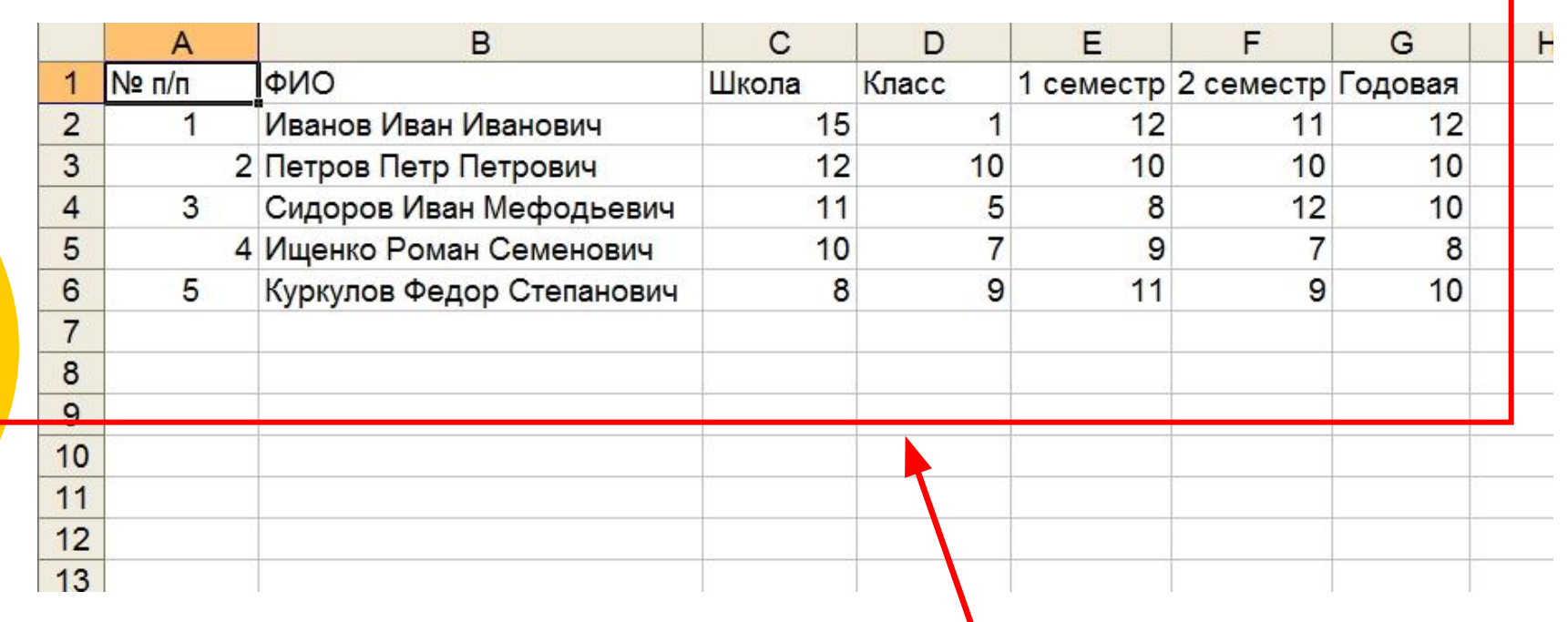

**После ввода данных таблица имеет такой вид**

**Выровняем данные в ячейках А2:А6 и С2:G6 по центру горизонтально и вертикально**

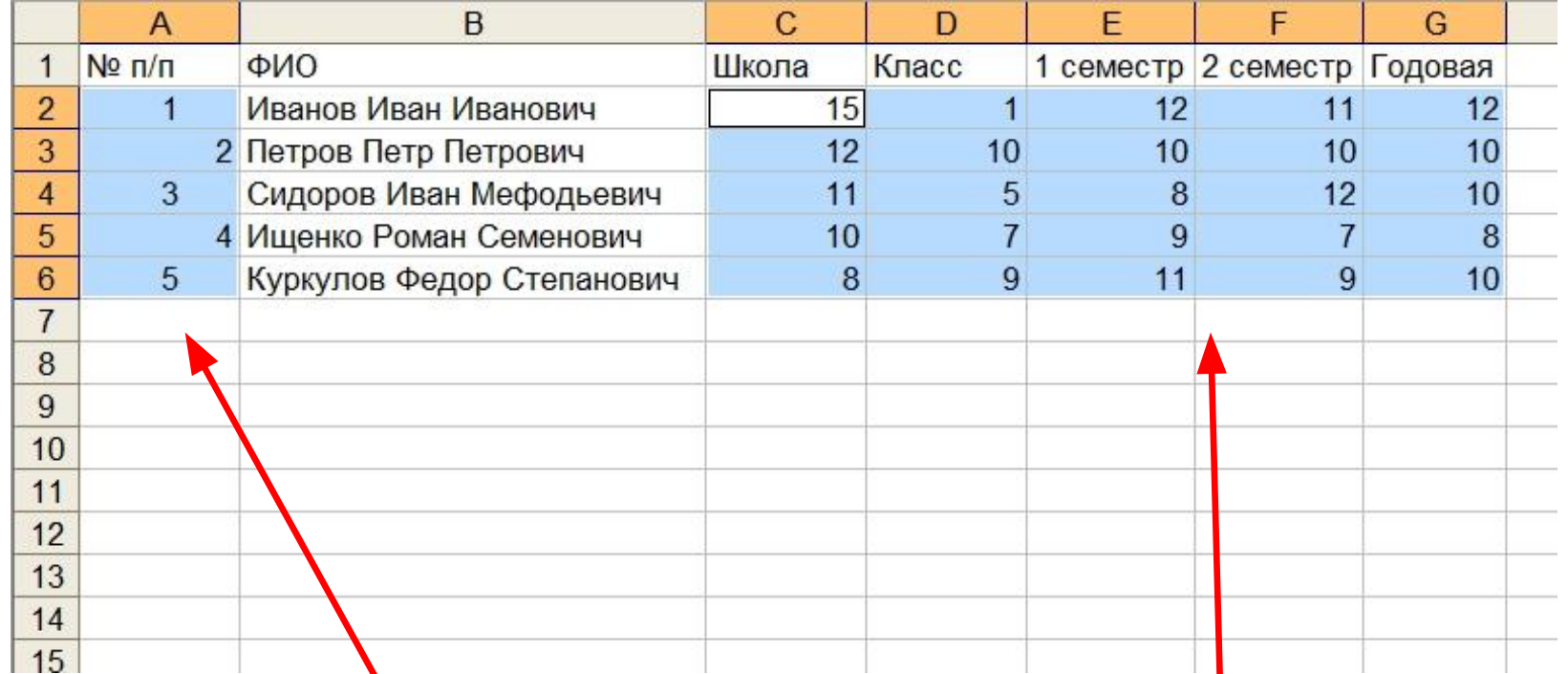

**Выделяем диапазон ячеек А2:А6**

**Выделяем диапазон C2:G6**

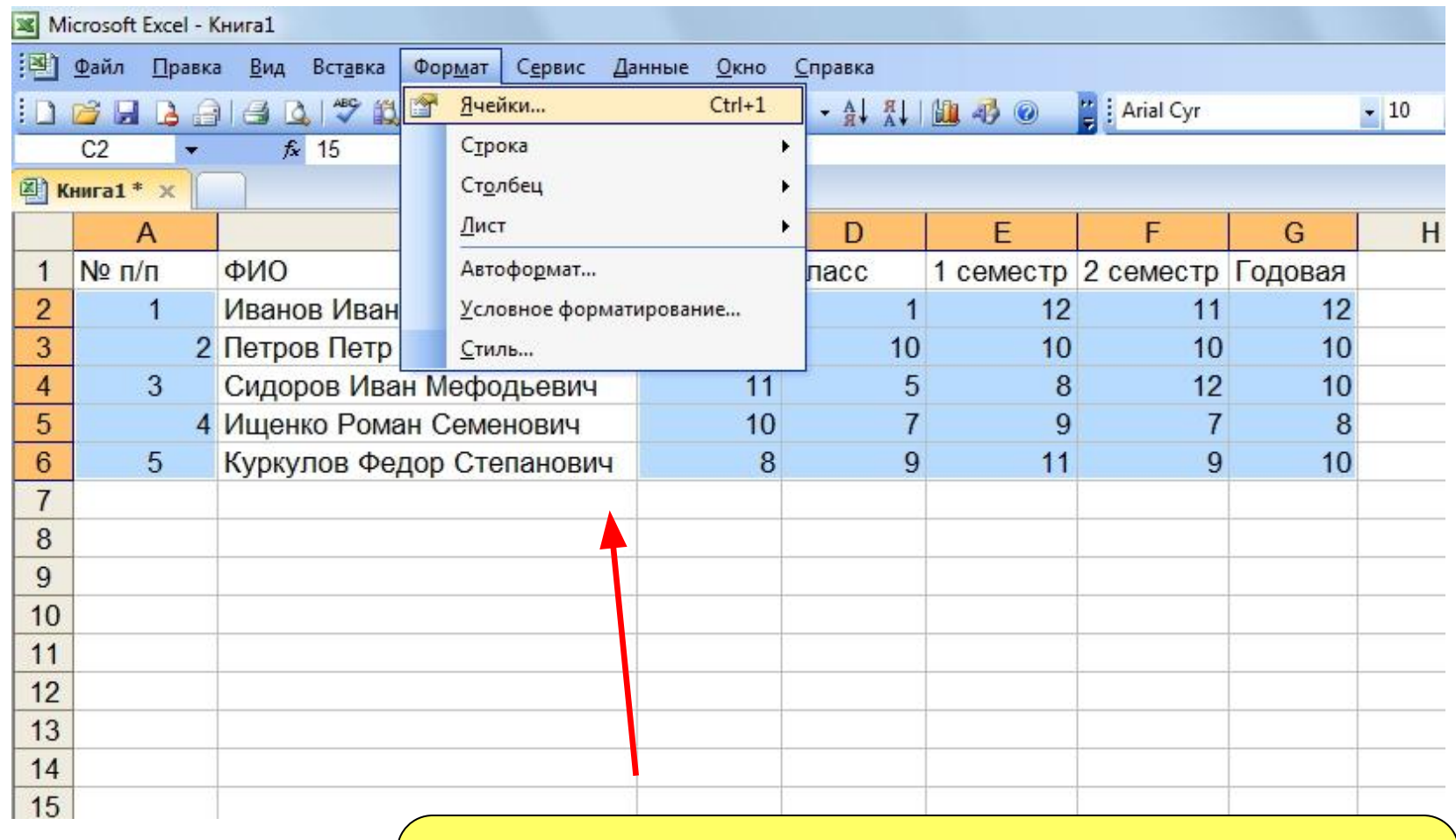

**В меню Формат выбираем команду Ячейки…**

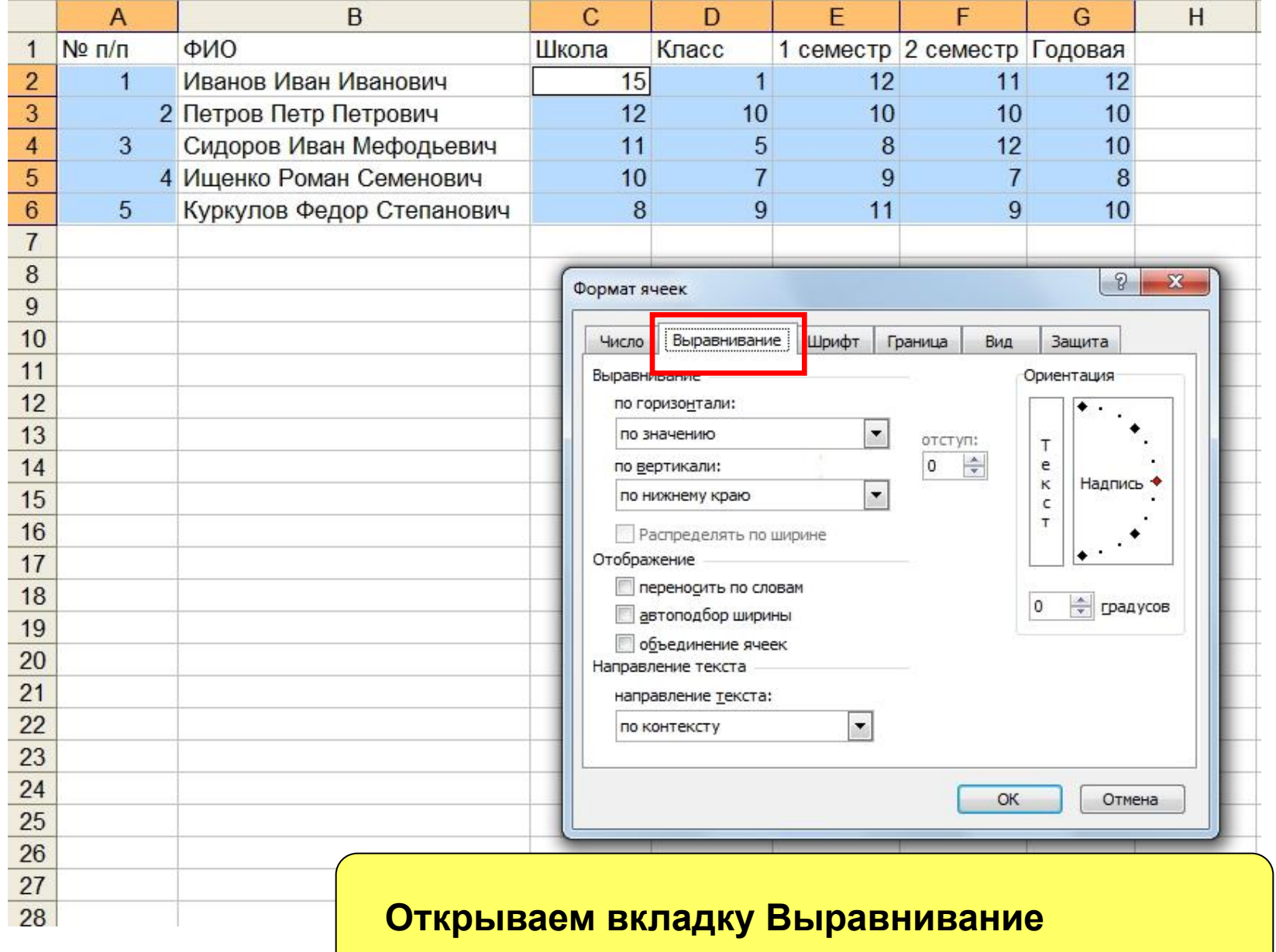

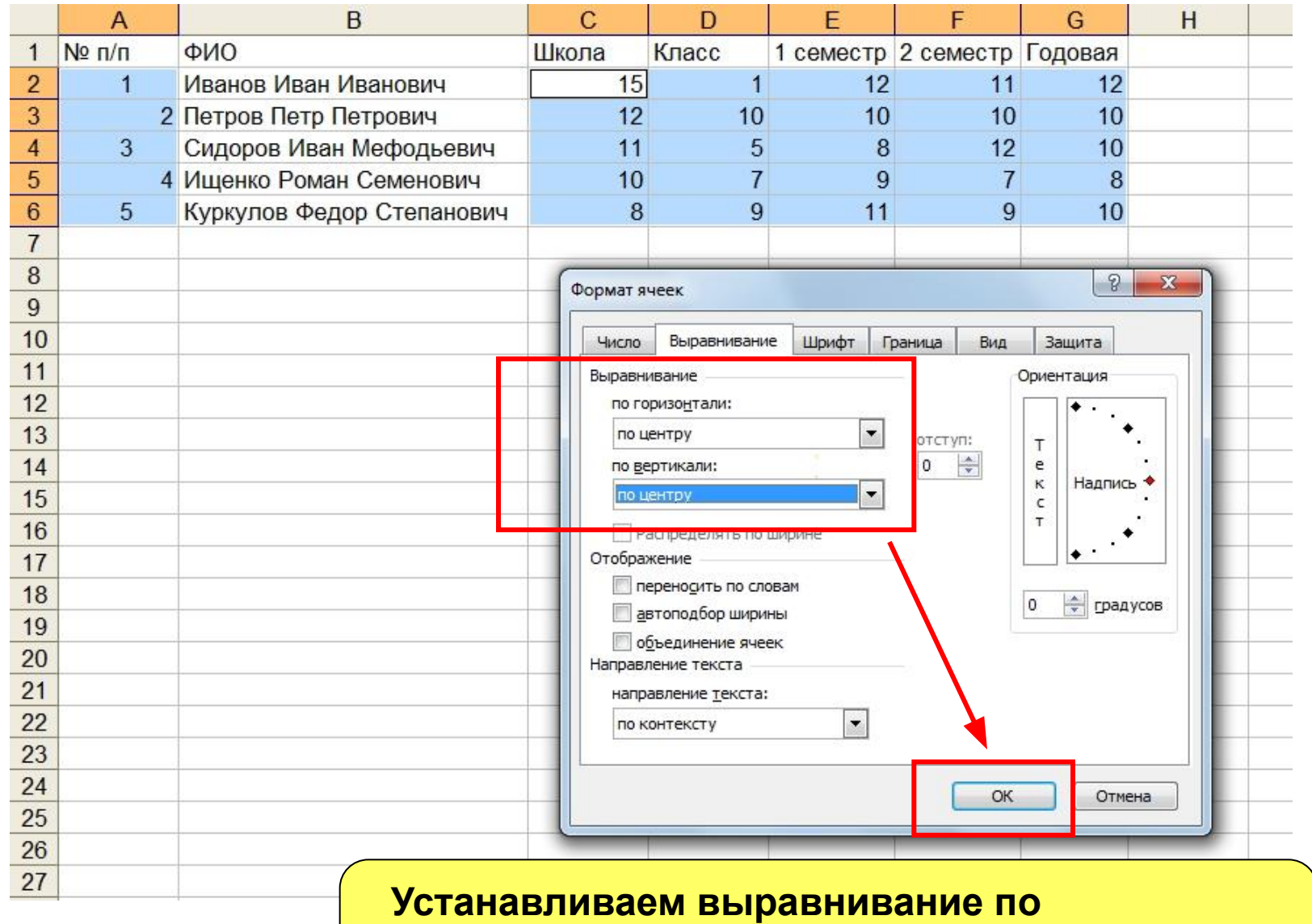

**горизонтали и по вертикали по центру. Жмем кнопку ОК**

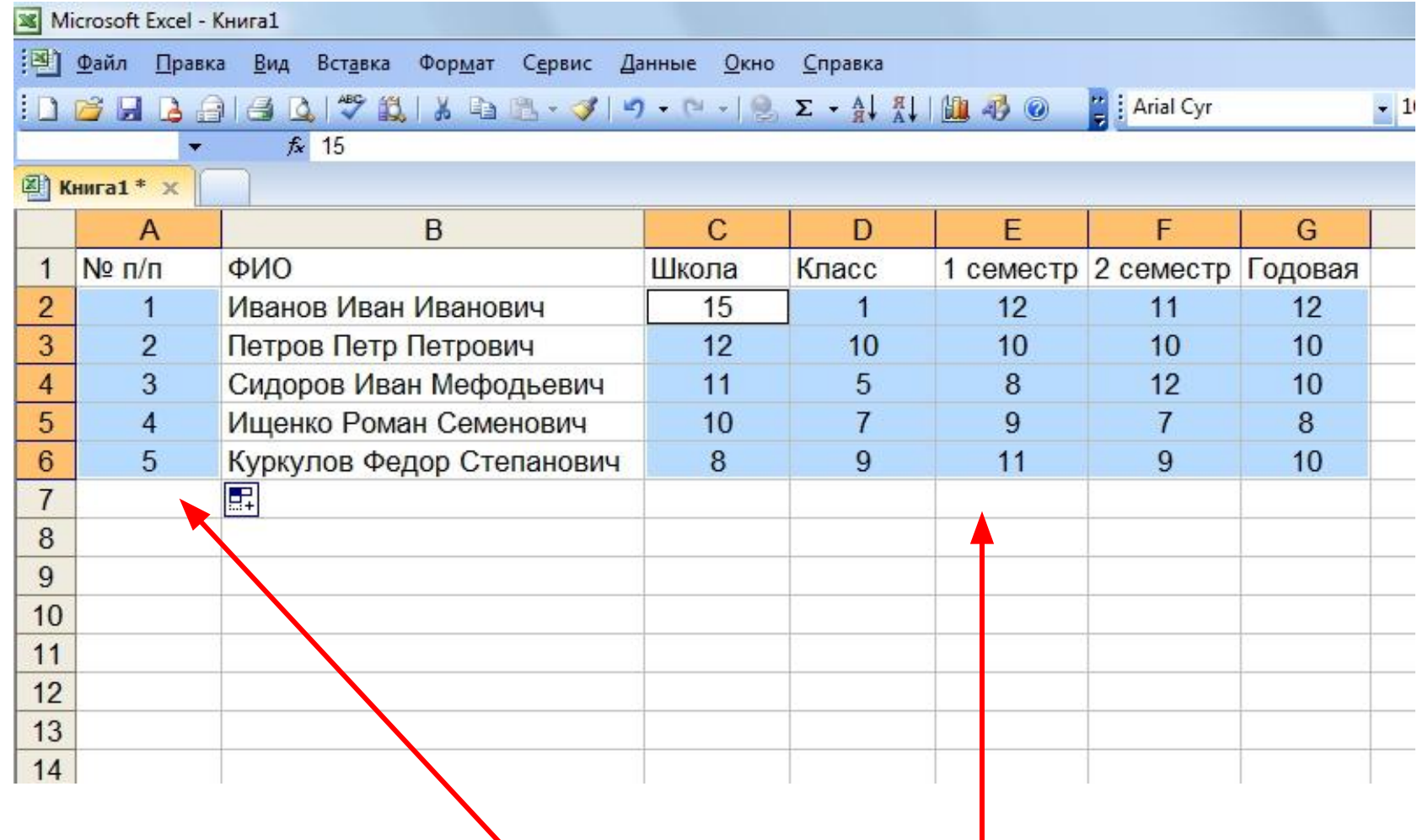

**Полученный результат выравнивания данных в выделенных ячейках - по центру**

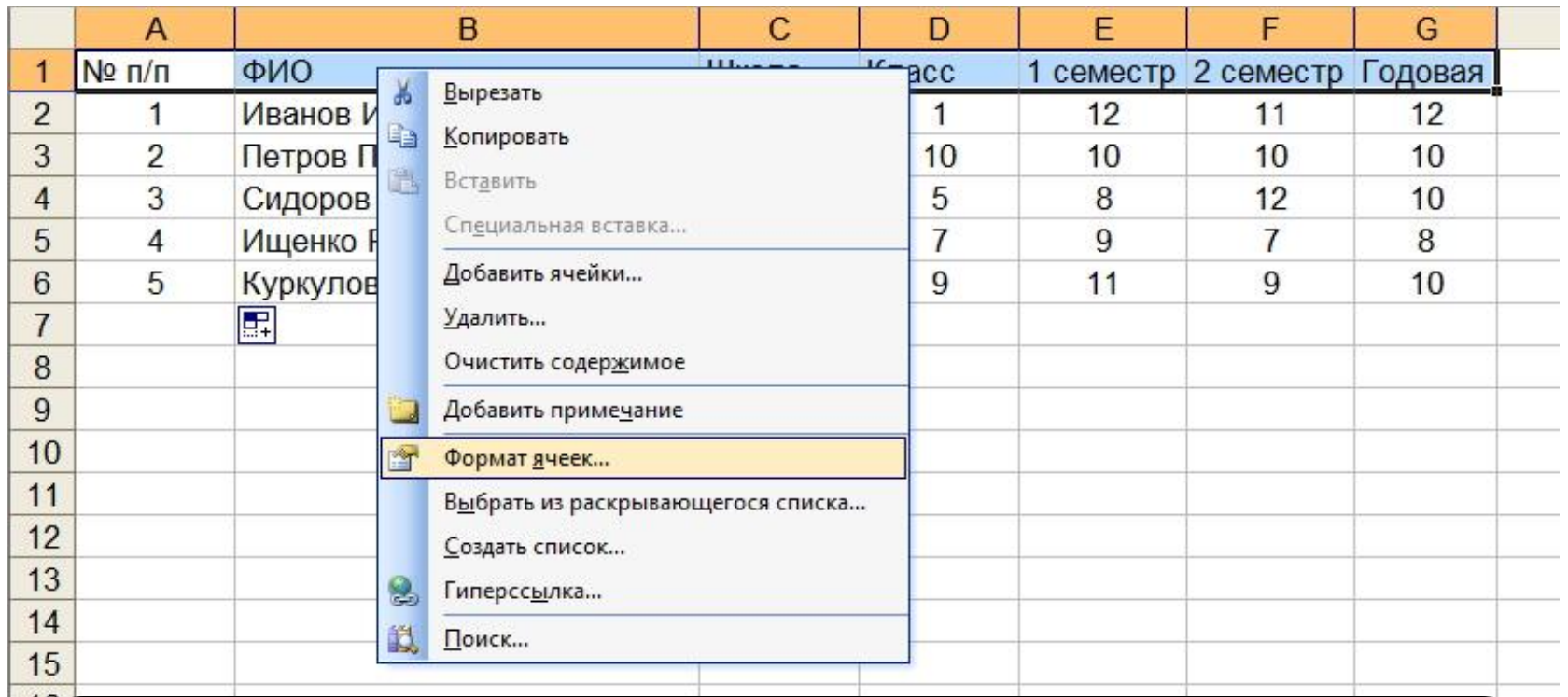

**Выровняем данные в заголовке таблицы и зальем ячейки заголовка таблицы серым цветом.**

**Выделяем заголовок (диапазон А1:G1).** 

**Нажимаем в области выделенных ячеек правую кнопку мыши (вызываем контекстное меню). Выбираем команду Формат ячеек…**

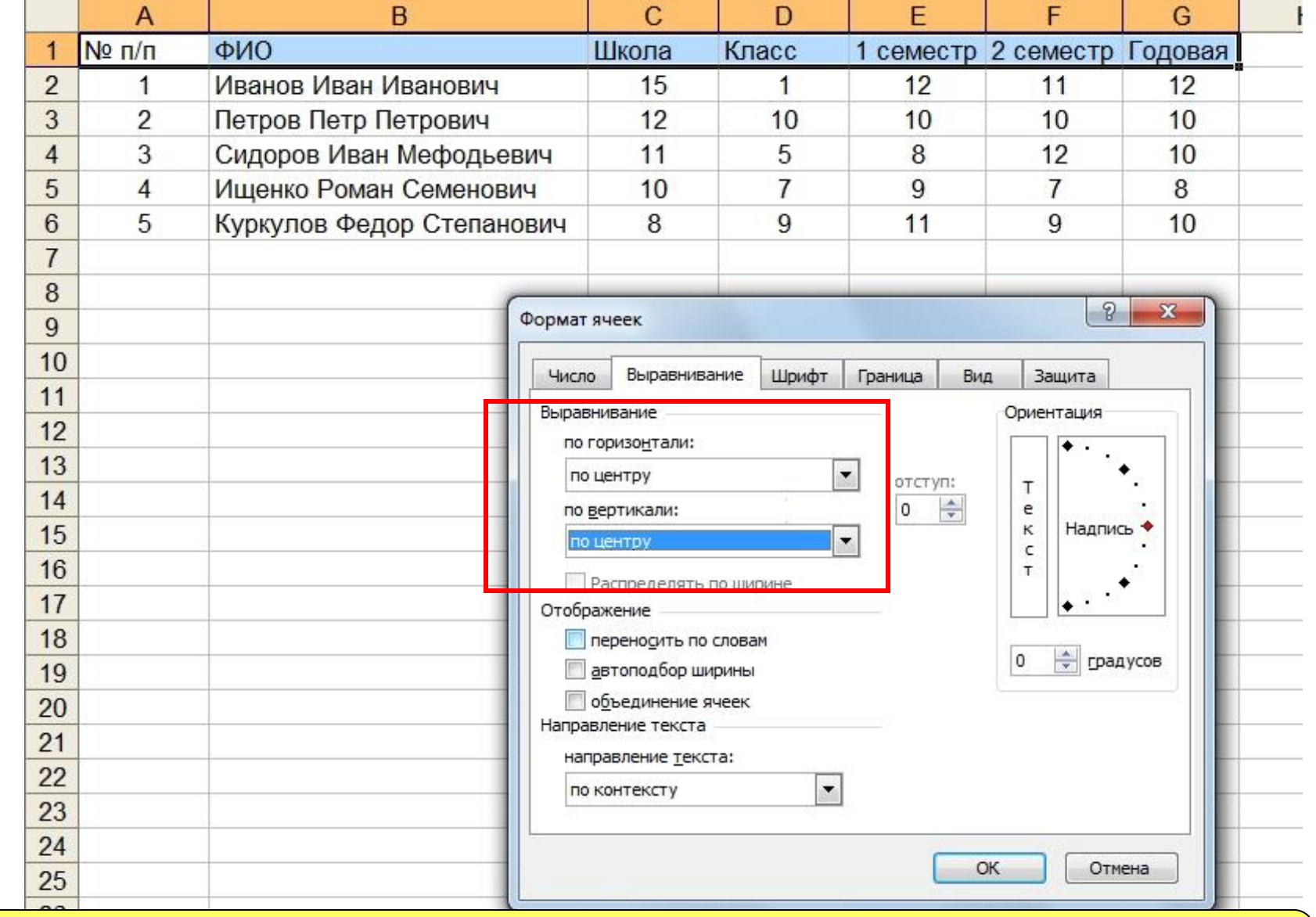

#### **Выравниваем данные по центру по горизонтали и вертикали**

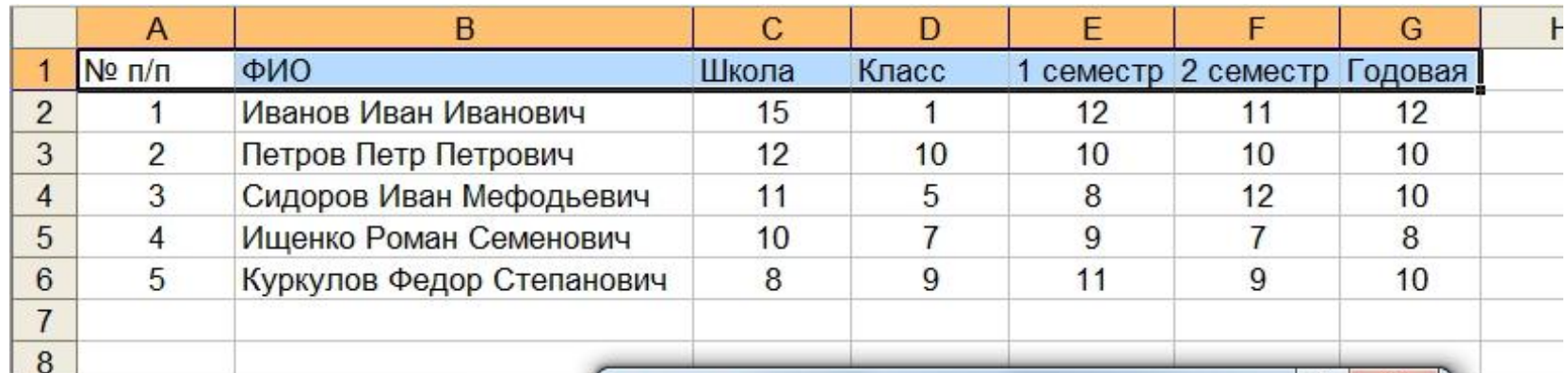

**Открываем вкладку ВИД и выбираем цвет серый (светлый).**

**Жмем кнопку ОК.**

 $26$  $27$ 

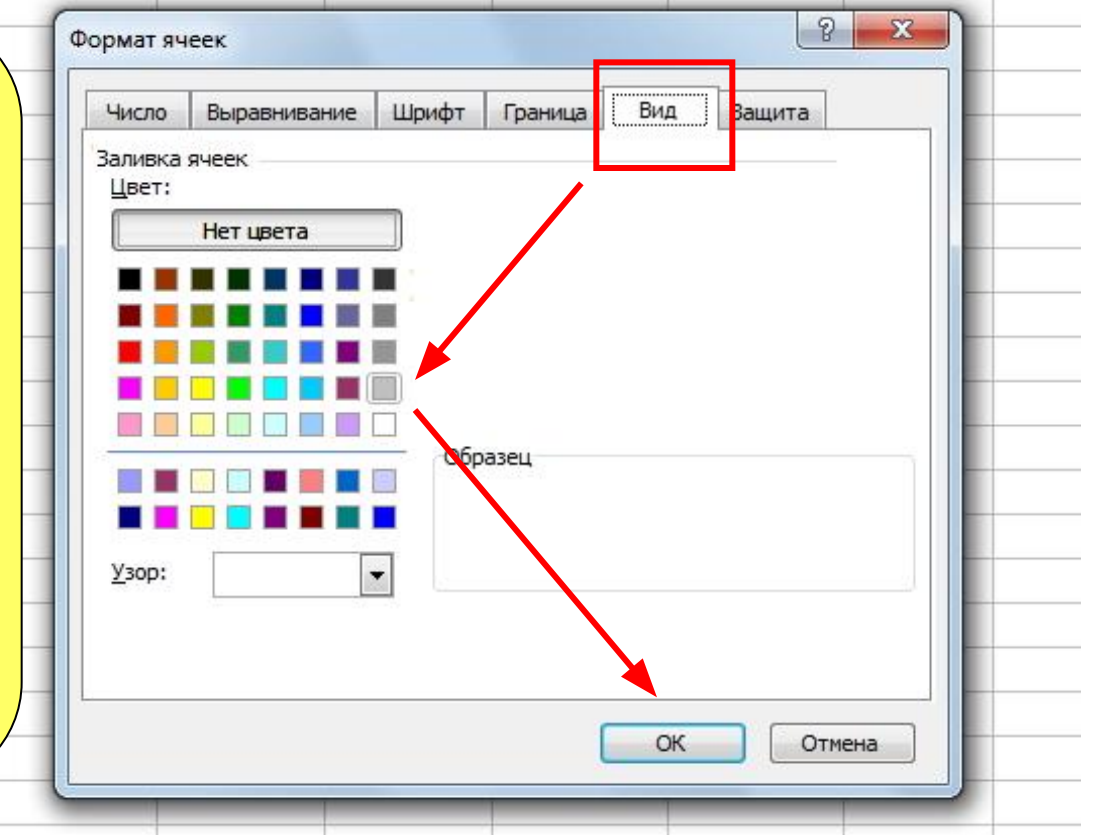

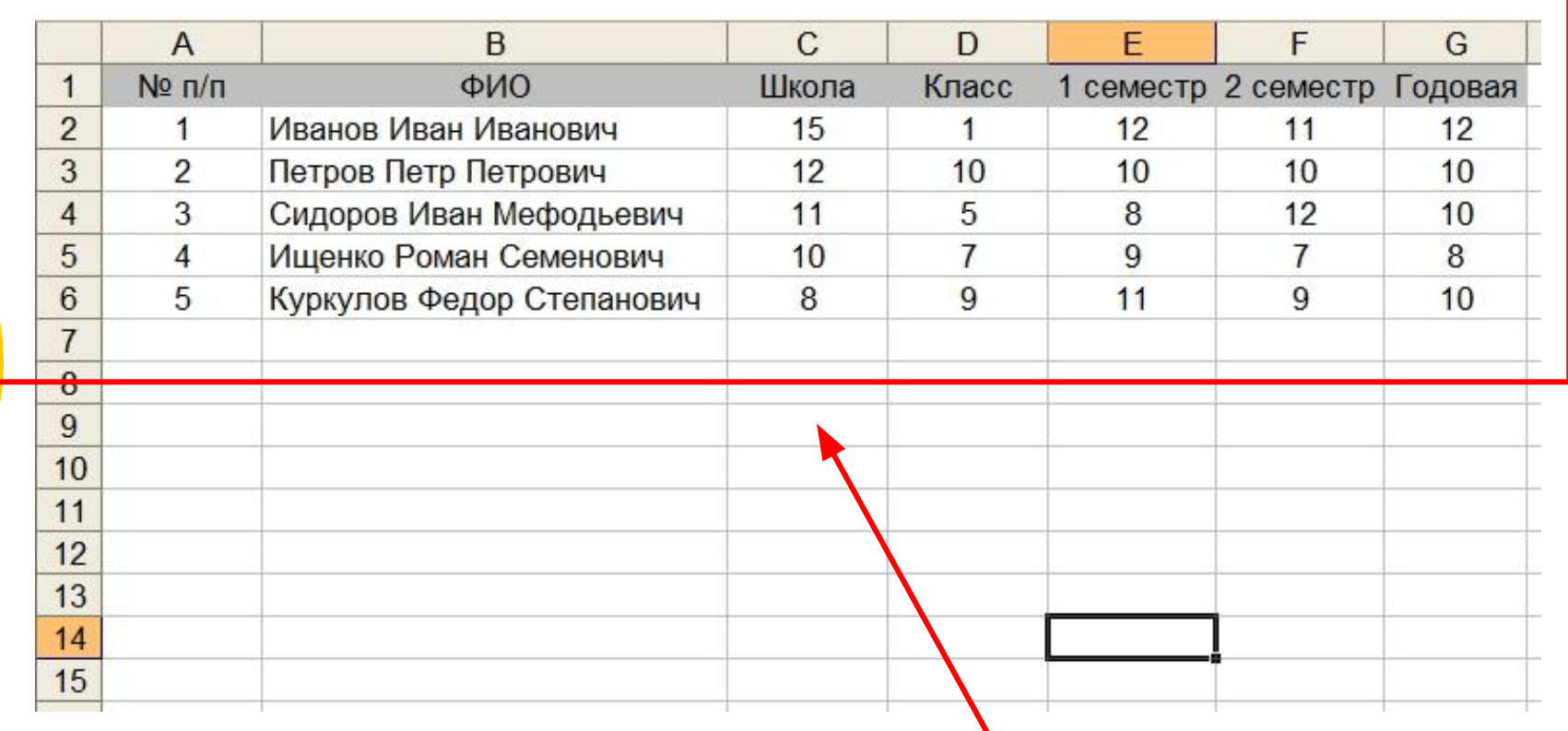

**Полученный результат выравнивания данных в выделенных ячейках - по центру и заливка ячеек серым цветом**

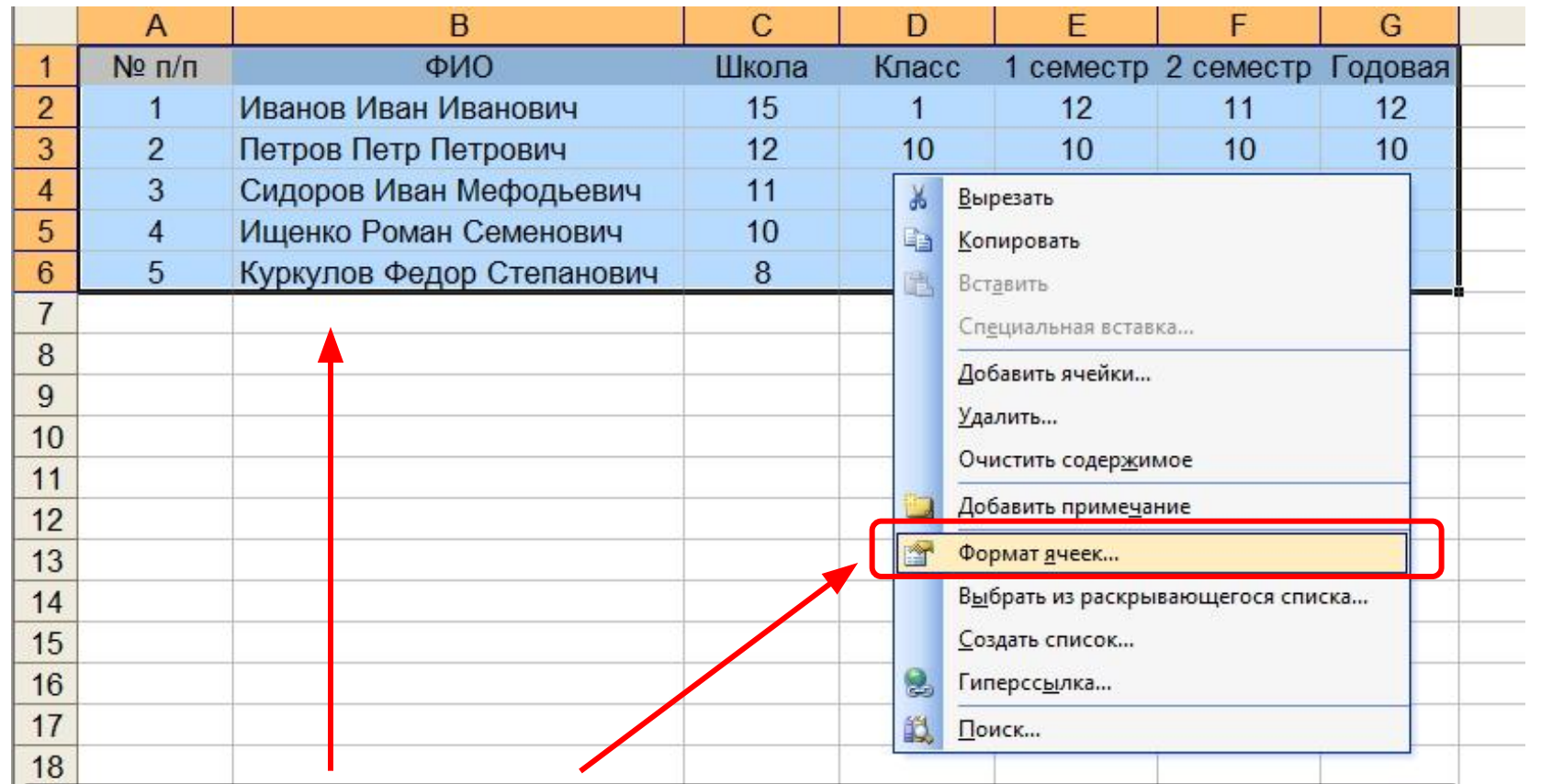

**Устанавливаем обрамление ячеек таблицы (границы).**

**Выделяем диапазон ячеек А1:G6**

**Вызываем контекстное меню. Выбираем команду Формат ячеек…**

![](_page_30_Figure_0.jpeg)

![](_page_31_Picture_76.jpeg)

**В поле Линия выбираем тип линии для внешних границ (толще) и жмем кнопку Внешние в поле ВСЕ**

 $\prime$ 

8

**Затем выбираем тонкий тип линии и жмем кнопку Внутренние в поле ВСЕ**

**Жмем кнопку ОК**

![](_page_31_Figure_4.jpeg)

![](_page_32_Picture_3.jpeg)